## **Druck der Datensätze des Zahlungsverkehreingang**

Rufen Sie im Zahlungsverkehreingang das **Druckmenü** (AUSGABE) auf, können Sie zwischen einem Listendruck und einem Listendruck inkl. der Zuweisungen wählen. Bei Letzterem handelt es sich um einen Listendruck, der zusätzlich Variablen des OP enthält, der dem Zahlungseingangsdatensatz zugewiesen ist.

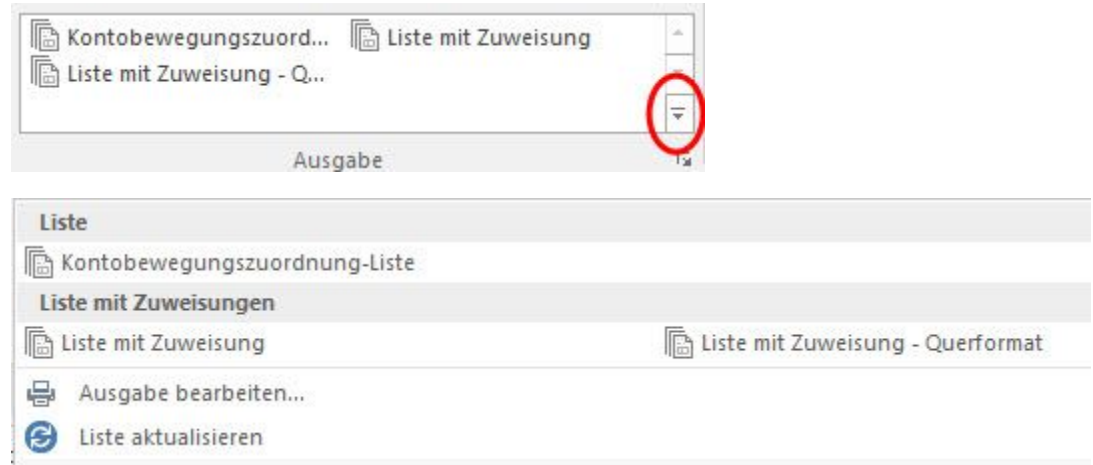